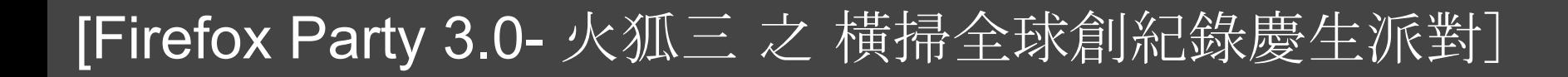

# Firefox 跑 個人知識管理

#### planetoid 2008/07/19 http://planetoid.info/weblog/

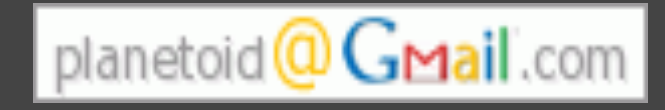

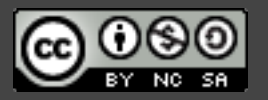

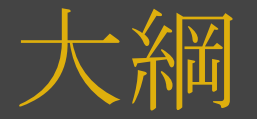

### 1. 什麼是資料、資訊、知識?

## 2. 個人知識管理的資訊技巧

### 3. Firefox 與 個人知識管理

## 1. 什麼是資料、資訊、知識?

資料:下雨

資料:龐雜零碎的東西

#### 資訊:夏天午後常下雨

#### 知識:夏天出門要隨身 帶雨傘

#### 資訊:是經過整理後, 有意義的資料

知識:你根據資訊的原則,得到 的共通道理,可用來作決斷和 訂策略。

#### 引述<u>[Jeph, 2005](http://jeph.bluecircus.net/archives/blog/eeece.php)</u> & [more](http://www.editgrid.com/user/planetoid/data_information_knowledge) ...

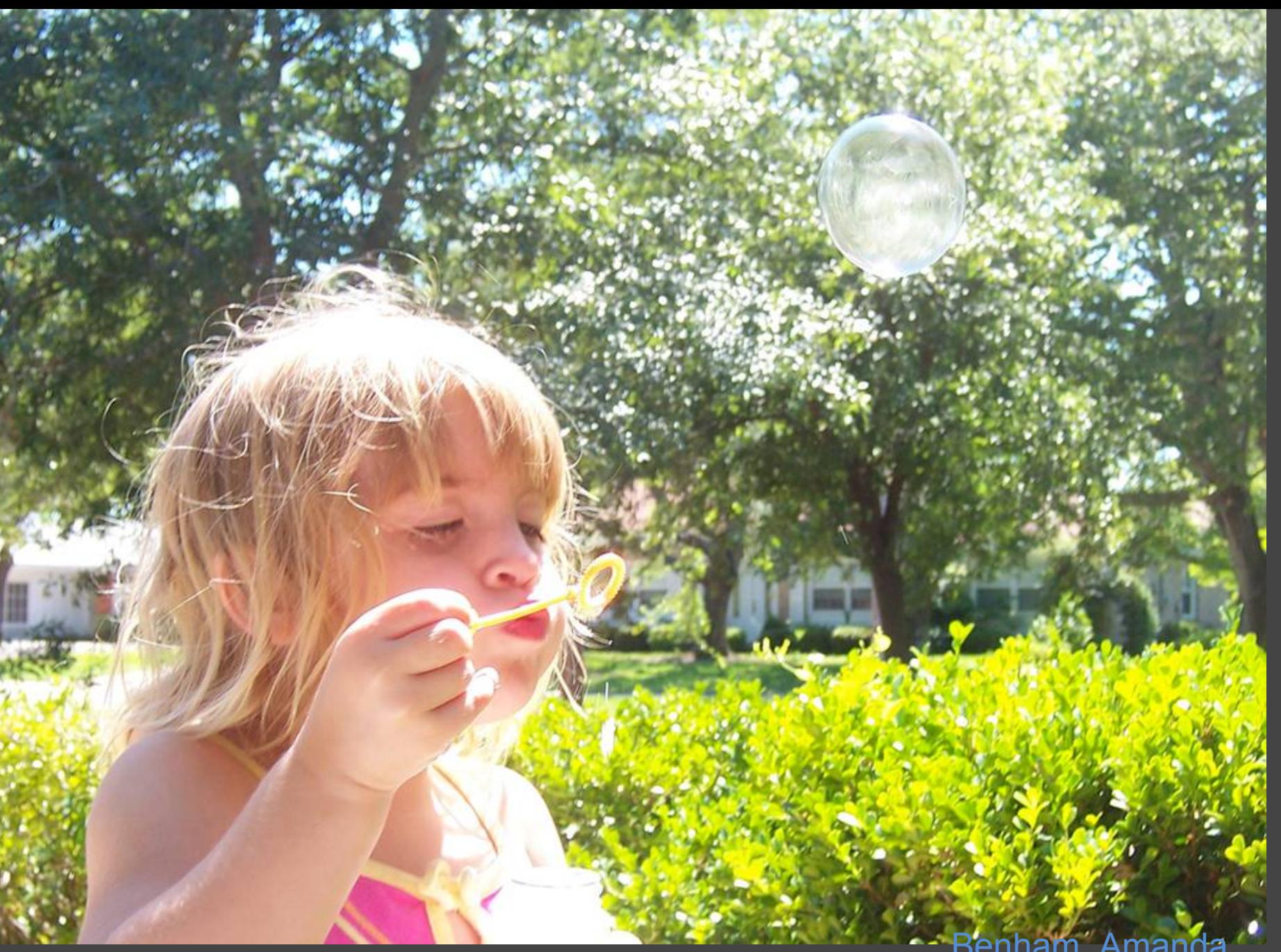

### 三者之間不是絕對的

Benham, Amanda<sup>®</sup> Some rights reserved <http://tinyurl.com/5pbs3a>

## 2. 個人知識管理的資訊技巧

1. 獲取資訊 2. 評估資訊 3. 組織資訊 4. 偕同合作 5. 分析資訊 6. 呈現資訊 7. 保全資訊 [\(Paul A. Dorsey, 2001](http://www.millikin.edu/pkm/pkm_istanbul.html))

## 3. Firefox 與 個人知識管理

1. 獲取資訊 -- 瀏覽、搜尋 2. 評估資訊 3. 組織資訊 -- 分類、儲存 4. 偕同合作 5. 分析資訊 6. 呈現資訊 -- 快㏿複製、編輯 7. 保全資訊

## 3.1 Firefox 與 獲取資訊

### 瀏覽 1. 「質感設計」 #666666 small ○+易讀性按鈕([安裝](http://planetoid.info/weblog/2007/03/15/000659.html), [測試網頁](http://errerrors.blogspot.com/), [討論](http://forum.moztw.org/viewtopic.php?t=17995#101310)) 2. 手工打㐀友善列印網頁 o Aardvark([安裝](http://karmatics.com/aardvark/), [測試網頁](http://learnonline.wordpress.com/2007/12/27/revisiting-content-is-not-king-connectivity-is-priority-karen/)) 3. 消息來源混合(RSS feeds remix) o Yahoo pipe: 熱門書籤[\(連結](http://pipes.yahoo.com/pipes/pipe.info?_id=btyYOqo73BGjfjjP6kjTQA), [more.](http://wiki.planetoid.info/index.php/Yahoo_pipes)..)

## 3.1 Firefox 與 獲取資訊 (續)

### 搜尋 1. 關鍵字快速搜尋([安裝](http://planetoid.info/weblog/2006/03/30/000532.html), [多關鍵字的安裝](http://lifehacker.com/software/firefox/firefox-tip--how-to-set-up-multi+parameter-keyword-searches-240552.php)) oYahoo字典查詢: y lemon 美金匯率查詢: us 40 Google fight: gf keroro tamama 2. 搜尋引擎外掛[\(官方目錄](https://addons.mozilla.org/en-US/firefox/browse/type:4/cat:all?sort=name))

## 3.2 Firefox 與 組織、保全資訊

1. 組織:資料夾 o Scrapbook([安裝](http://amb.vis.ne.jp/mozilla/scrapbook/)) 2. 組織:標籤 Google筆記本([安裝](http://www.google.com/notebook/)) otoread.cc + Gmail ([純敏達康的教學](http://www.chunmin.com/archives/45)) 3. 第三方網頁資料備份 Resurrect ([安裝](http://trac.arantius.com/wiki/Extensions/Resurrect))

## 3.3 Firefox 與 資料呈現

1. 快㏿複製 o MakeLink([安裝](https://addons.mozilla.org/en-US/firefox/addon/142), [設定教學](http://wiki.planetoid.info/index.php/MakeLink)) 2. 編輯Blog ○ ScribeFire([安裝](http://www.scribefire.com/)) 3. 網頁設計 趕快回想hlb的專題分享

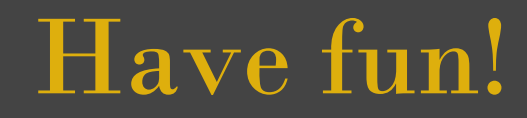

任何問題或建議歡迎寄到信箱

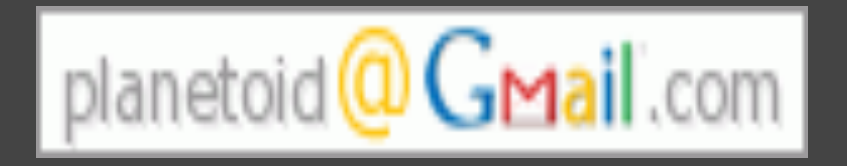

#### 本簡報(簡報網址: http://tinyurl.com/5em3cq) 以創用CC [「姓名標示─非商業性─相同方式分享 2.5 台灣版」](http://creativecommons.org/licenses/by-nc-sa/2.5/tw/)授權條款 釋出

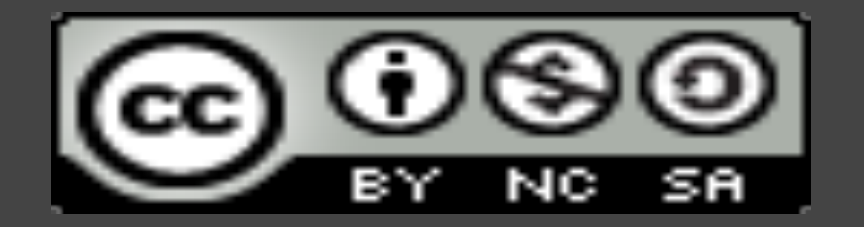